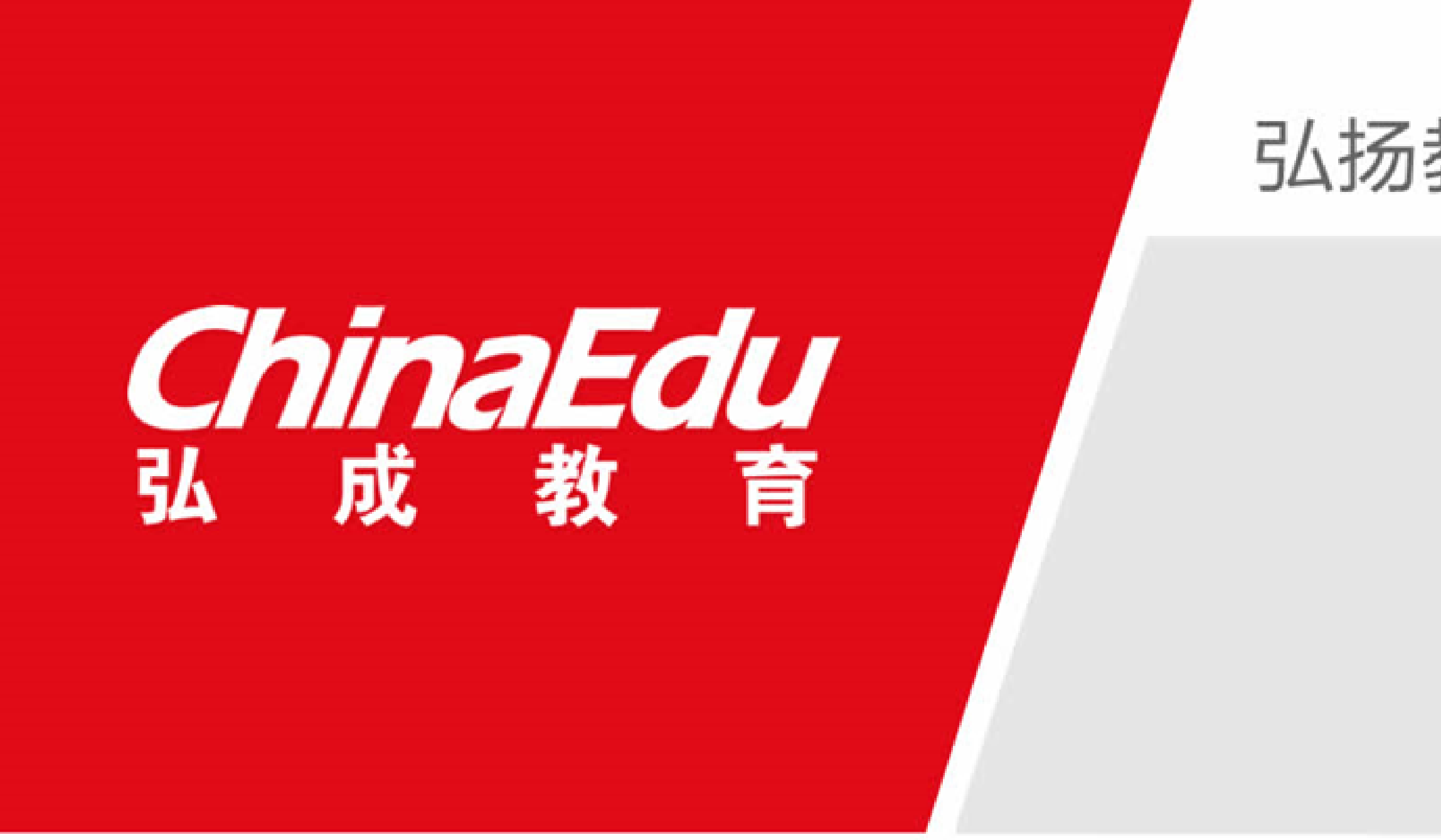

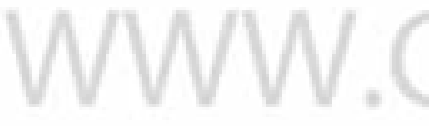

#### 弘扬教育成就人生 SUCCESS THROUGH LEARNING

# **开课**

#### ——业务白皮书

WWW.CHINAEDU.NET

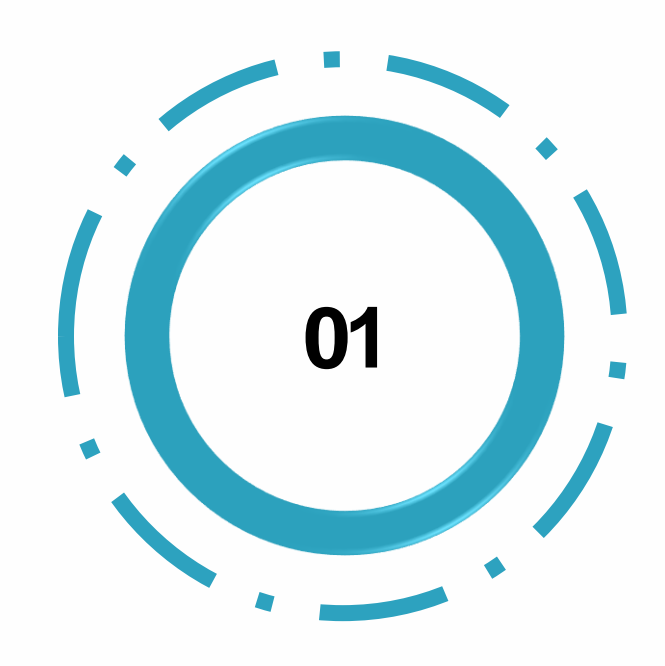

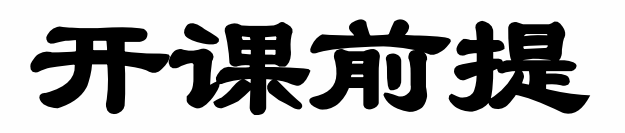

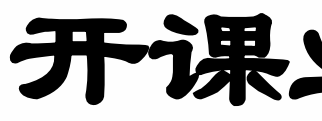

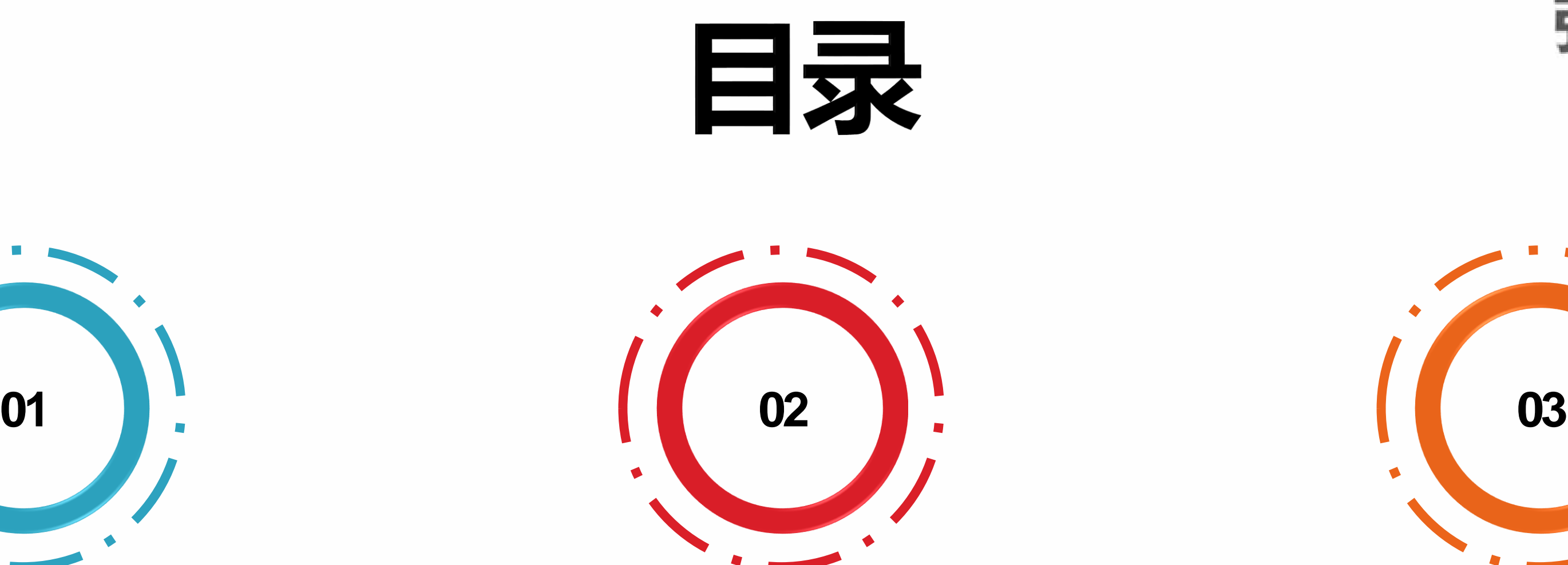

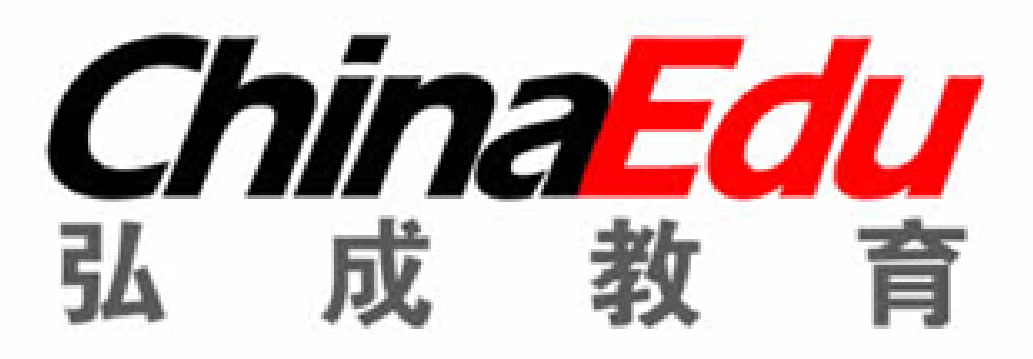

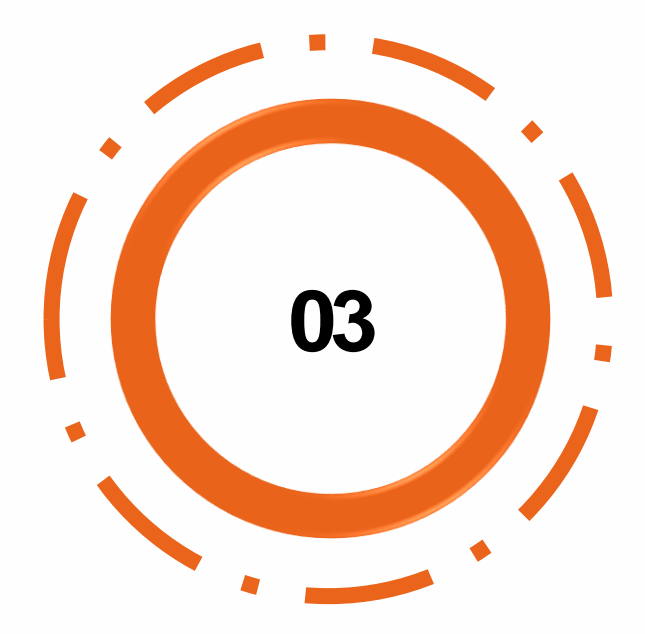

开课前提 开课业务场景及 开课后相关业务

操作

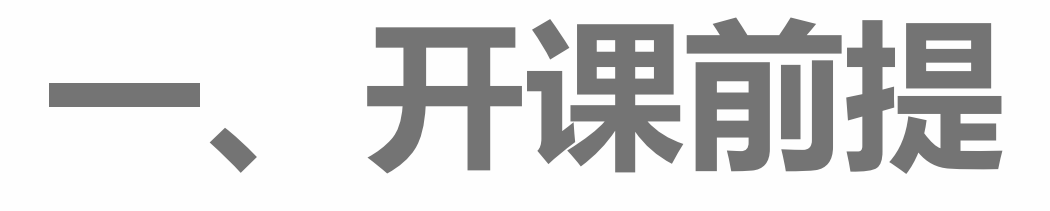

1.注册:先完成注册操作,即只对在籍生进行开课(操作说明:学籍-学籍管理-新生注册)。 2.设置选开课操作时间:在选开课时间段内,总部和函授站管理员才可开课(操作说明:学 务-基础设置-选开课时间设置,见图1)。 3.是否允许欠费开课:系统默认'是'即允许欠费开课,若不允许可在管理后台修改,见图2。

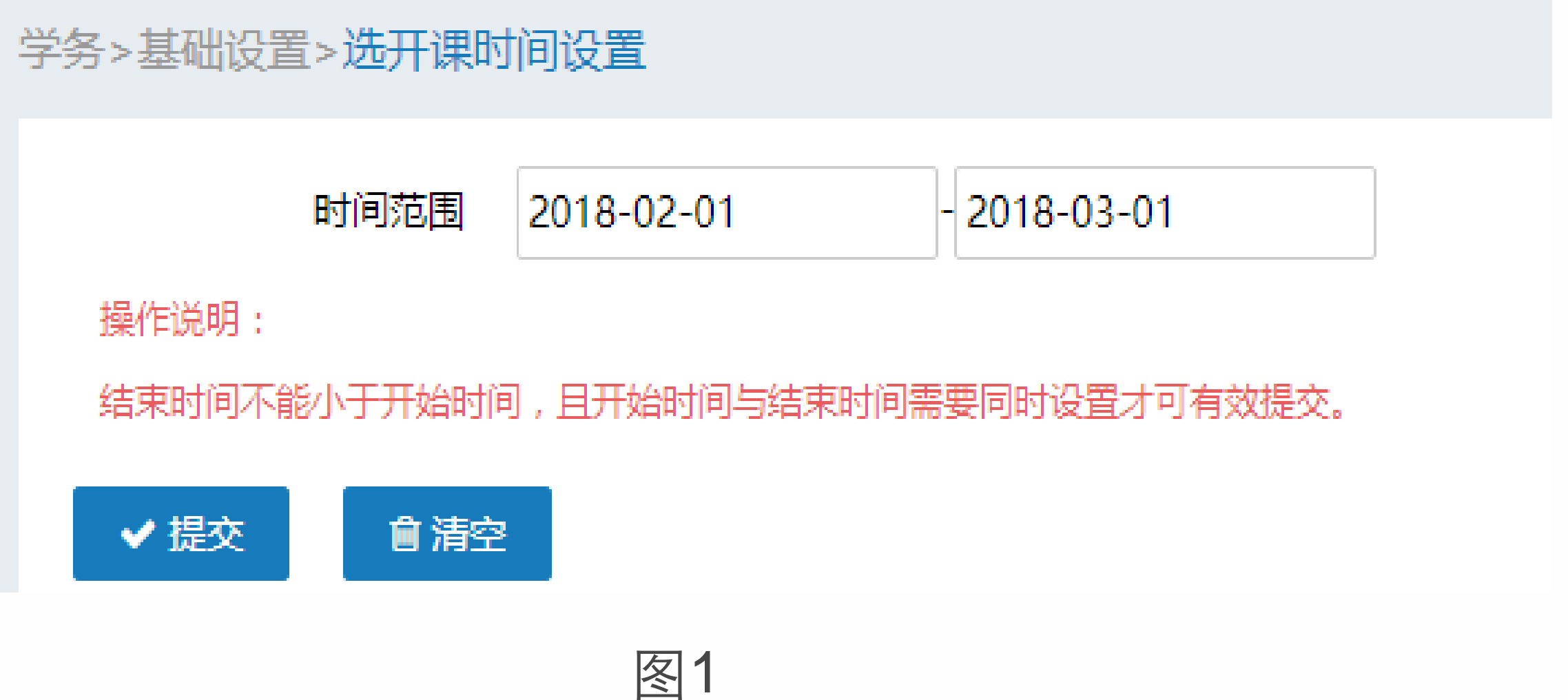

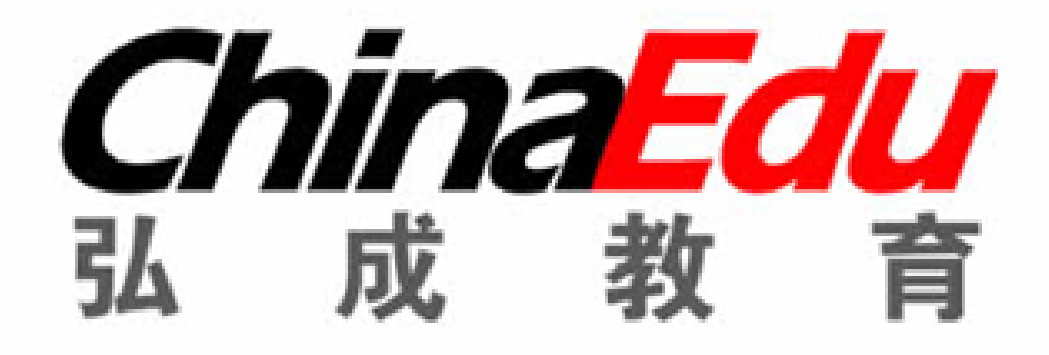

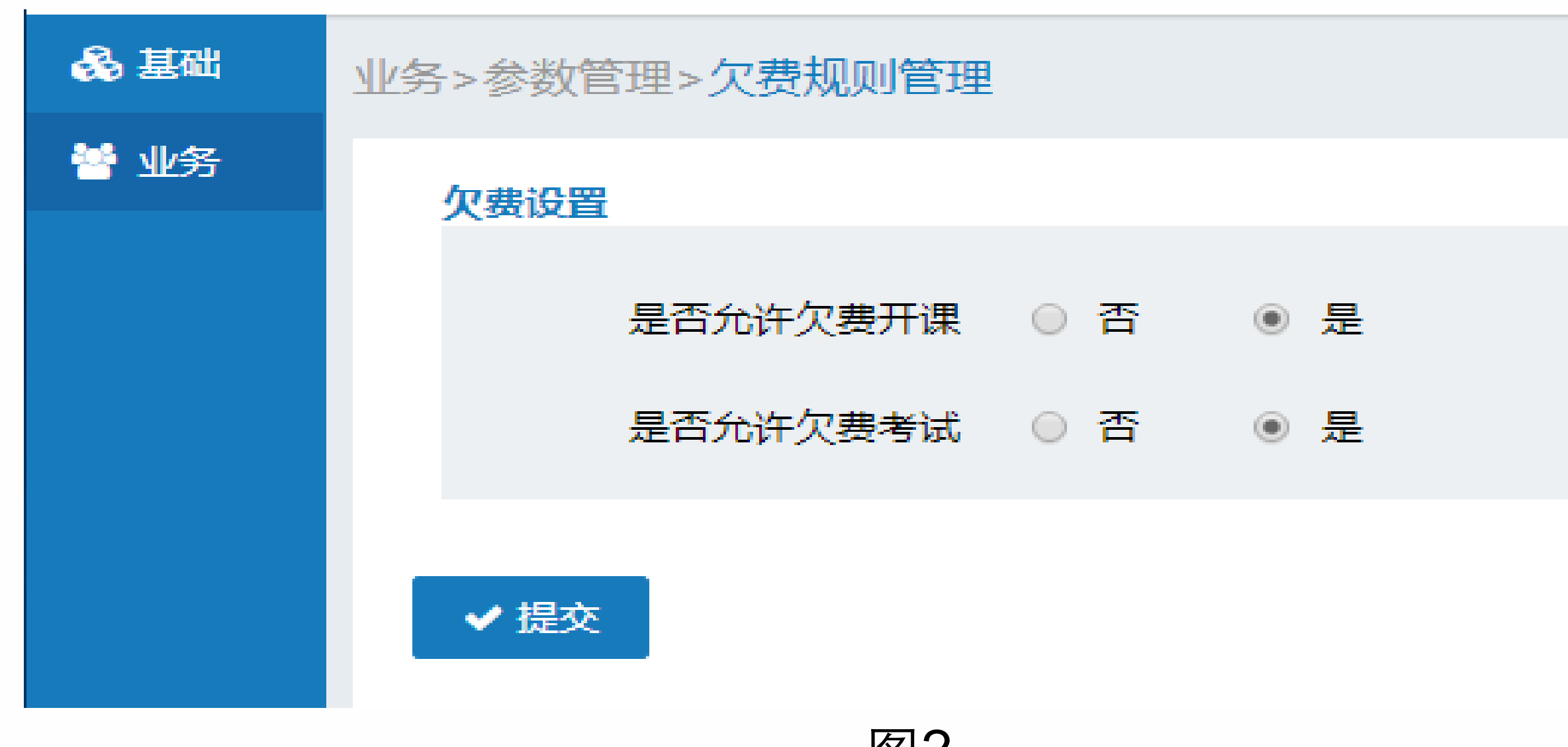

图2<br>弘扬教育 成就人生 success THROUGH LEARNING

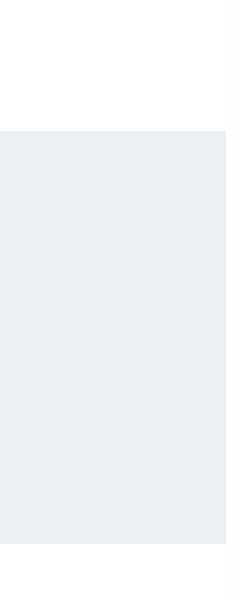

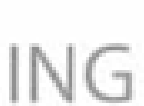

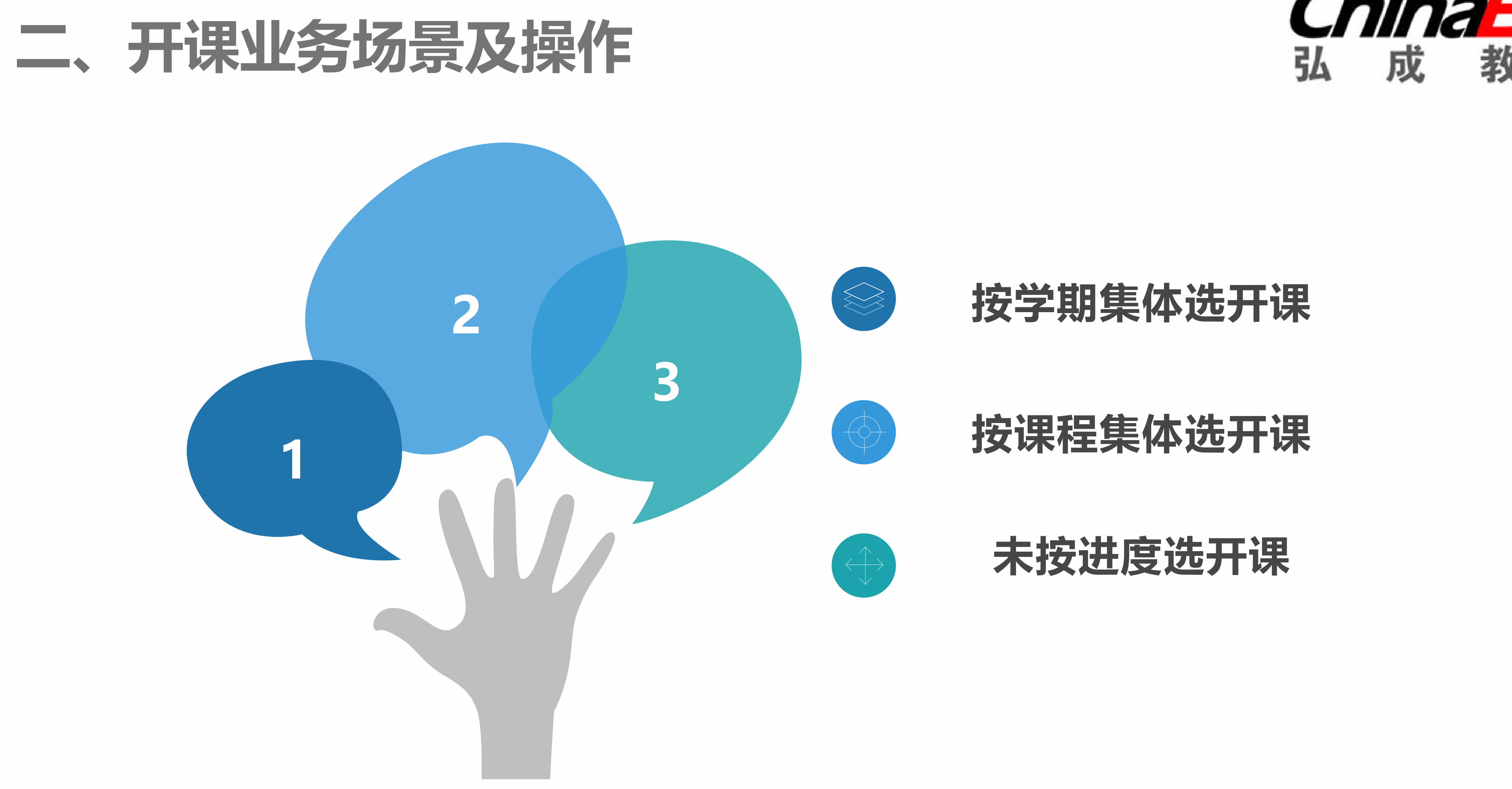

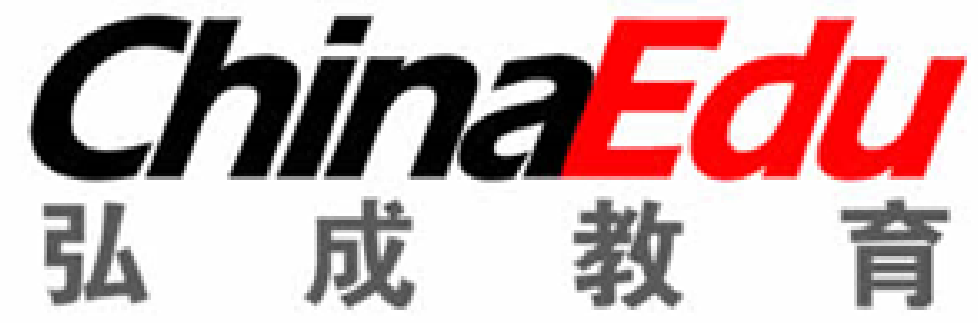

## 业务场景一:按教学计划学期开课 习。

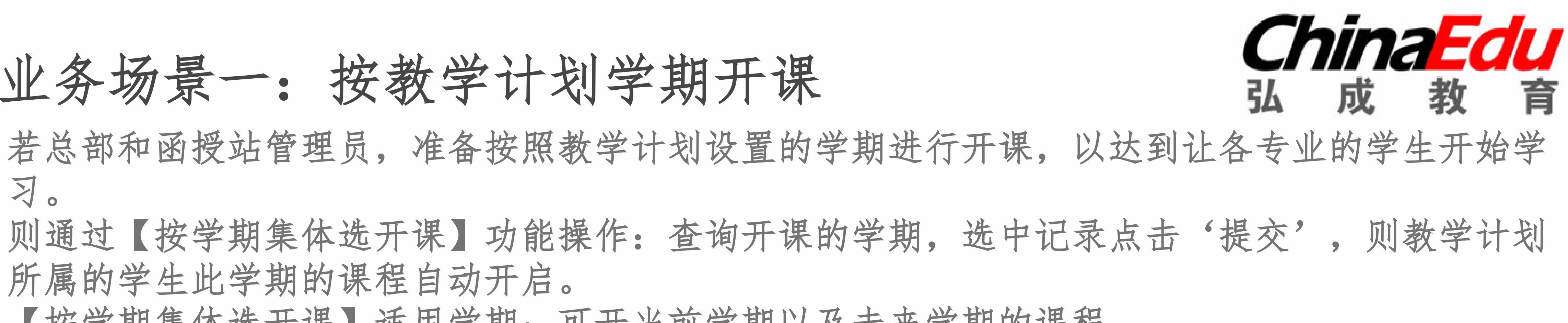

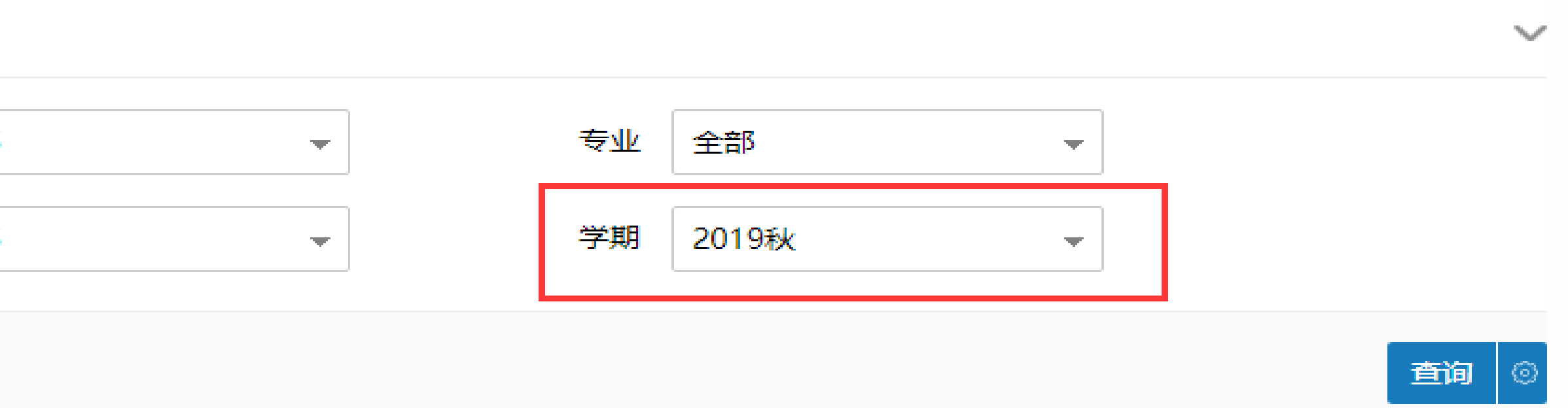

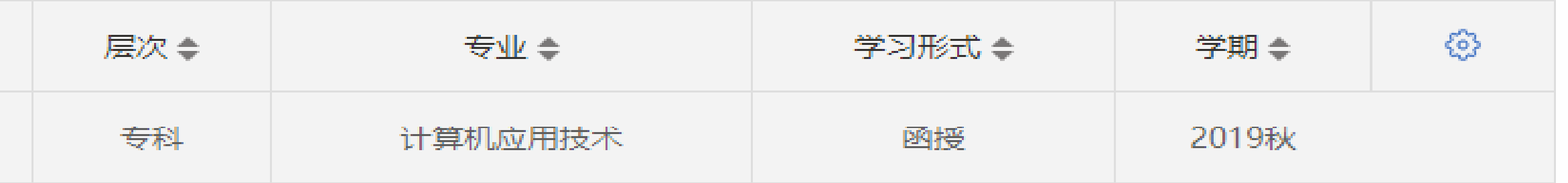

弘扬教育 成就人生 SUCCESS THROUGH LEARNING

所属的学生此学期的课程自动开启。

【按学期集体选开课】适用学期:可开当前学期以及未来学期的课程。

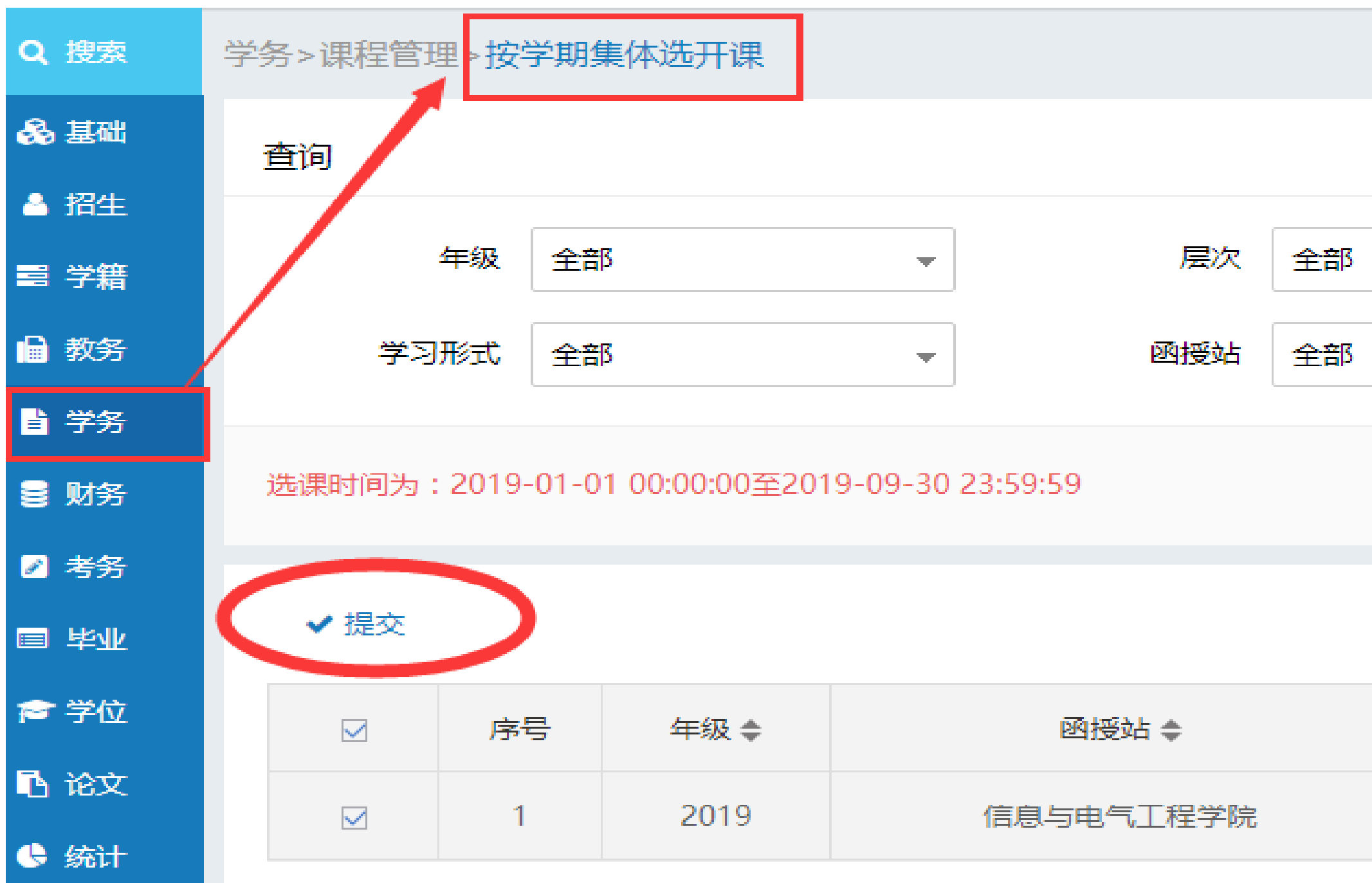

业务场景二:按单一教学版本开课 若总部和函授站管理员,准备针对某一教学计划下的单一教学版本进行开课,以达到让学习此教学 版本的学生开始学习。 则通过【按课程集体选开课】功能操作:查询开课的教学版本,选中记录点击'批量提交',则按 教学计划学习此教学版本的学生,课程自动开启。 【按课程集体选开课】:可开当前学期以及未来学期的课程。

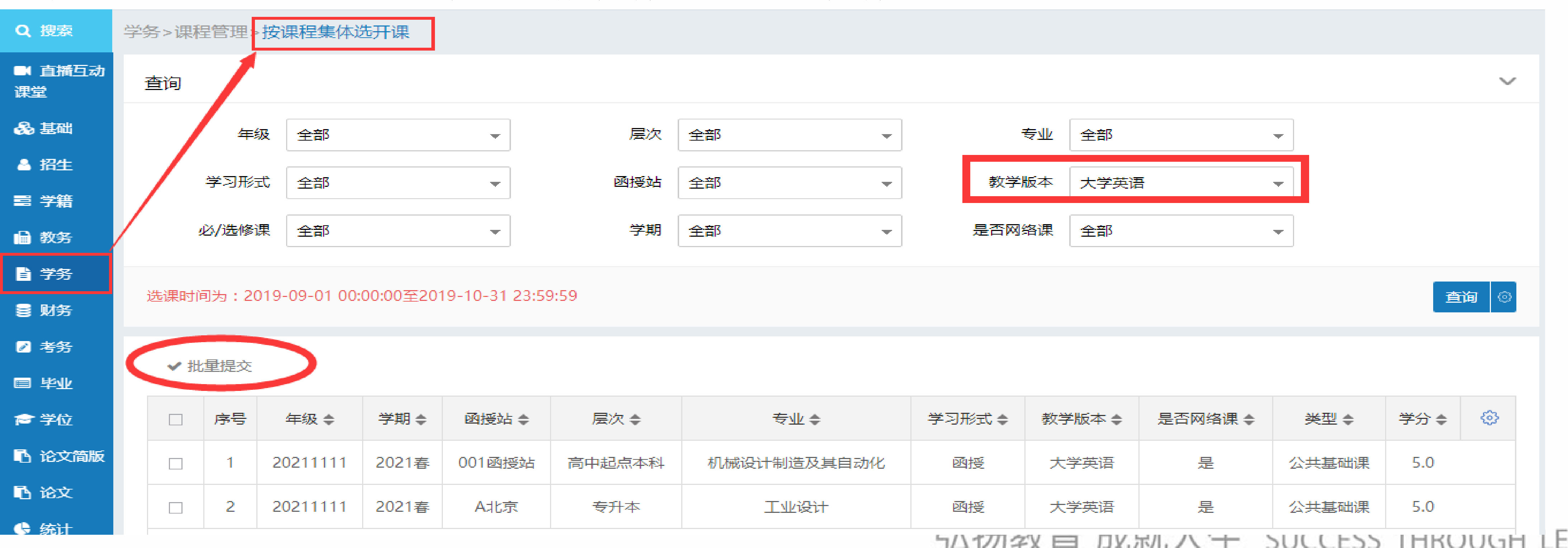

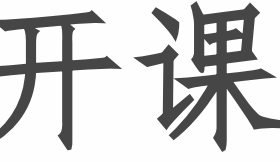

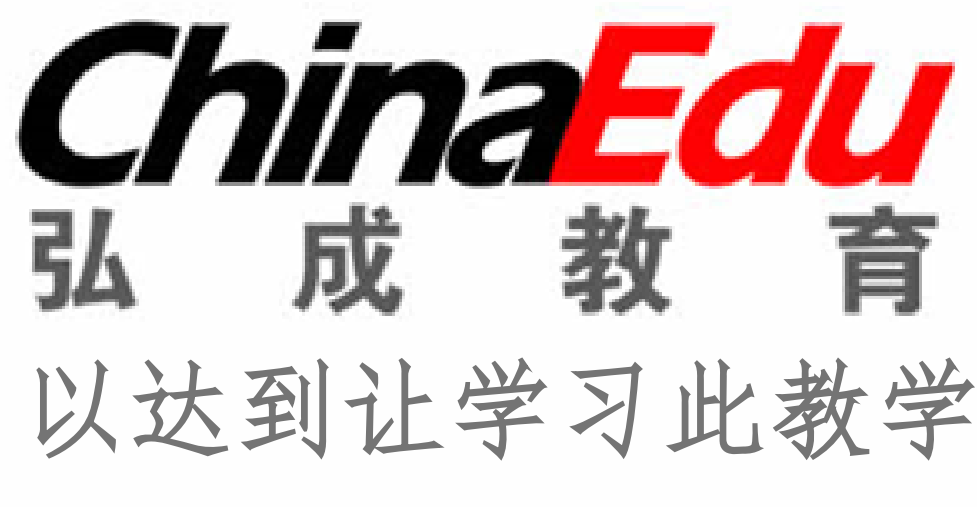

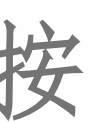

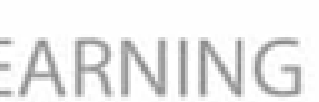

#### 业务场景三:对某一学生的某门课程开课

若总部和函授站管理员,准备针对某一学生的当前学期以前的课程进行开课学习。 则通过【未按进度选开课】功能操作:查询学生姓名或学号,选中记录点击'批量提交',则此学 生的历史学期的课程自动开启。

【未按进度选开课】适用学期:可开历史学期及过了开课时间的当前学期课程。

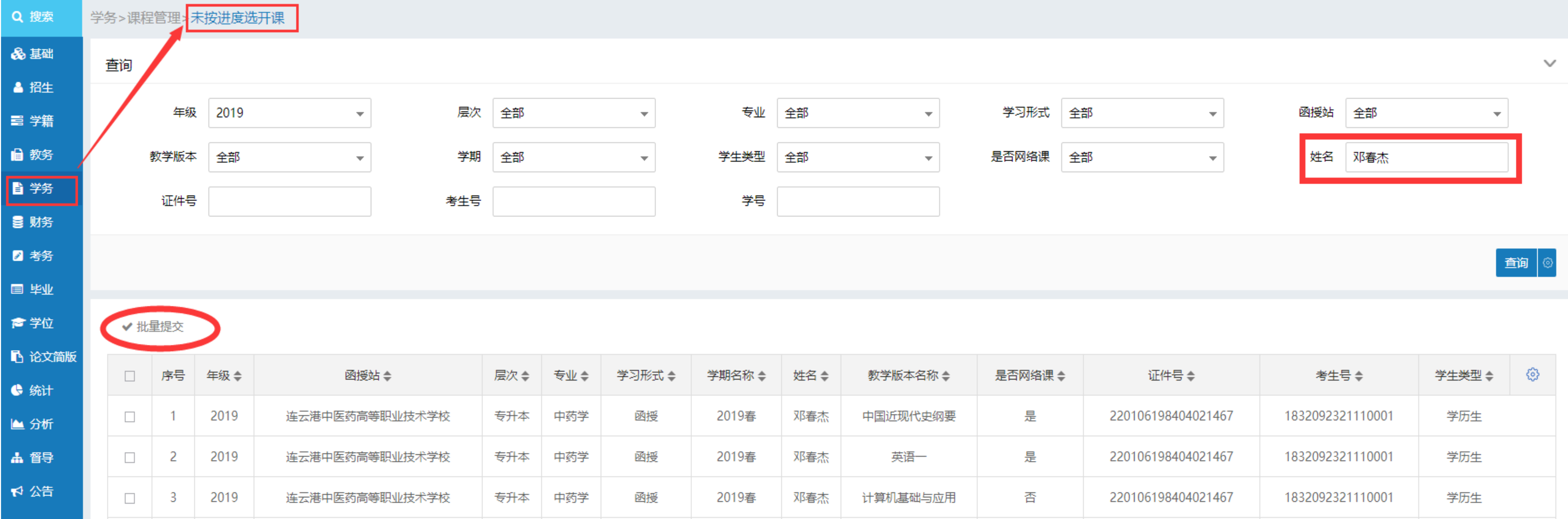

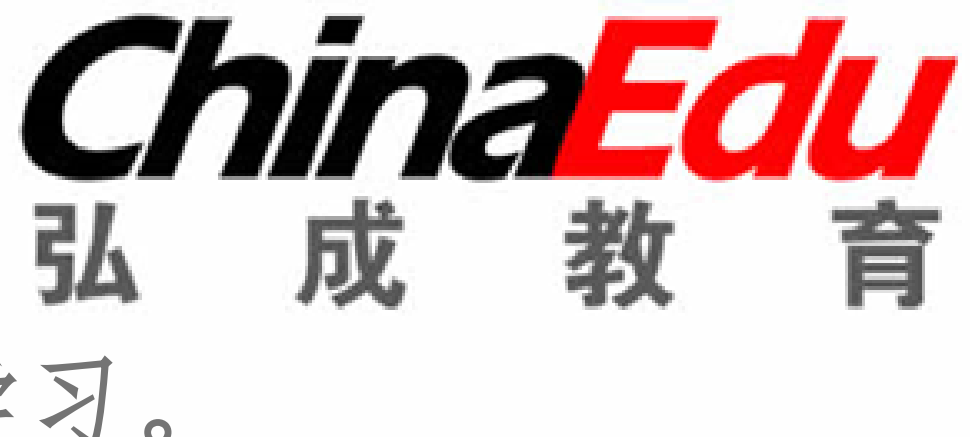

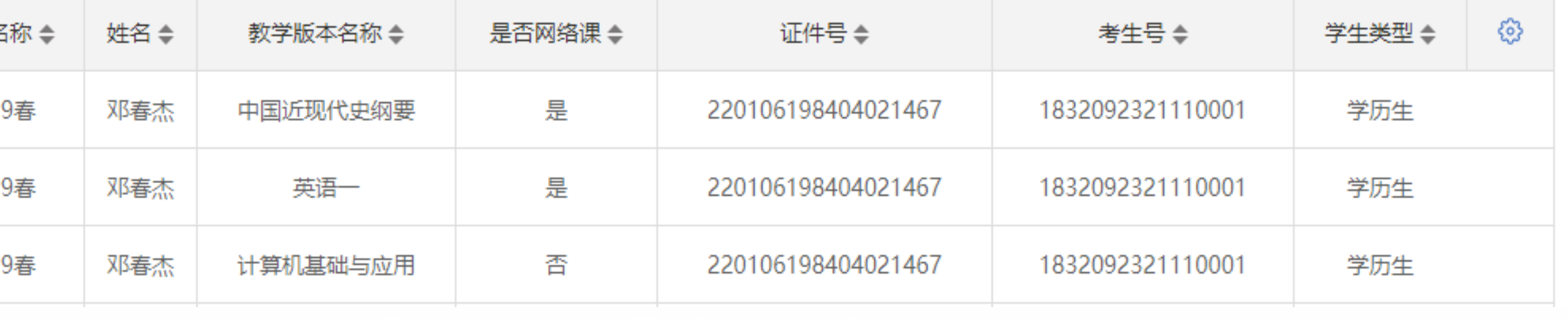

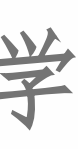

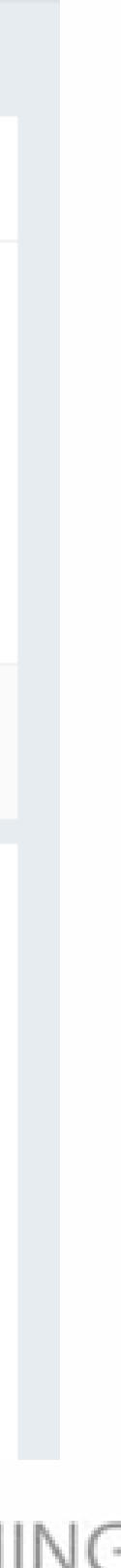

### **三、开课后相关业务**

#### • 开课后,学生登录学生平台,可以看到已开课的教学版本且显示为学习中。若教学版本配置了

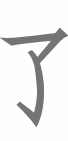

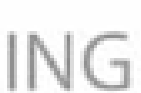

- 课件,则可点击'课程学习'进行看课;
- 如果课程为学分收费,开课后自动从余额中扣费。

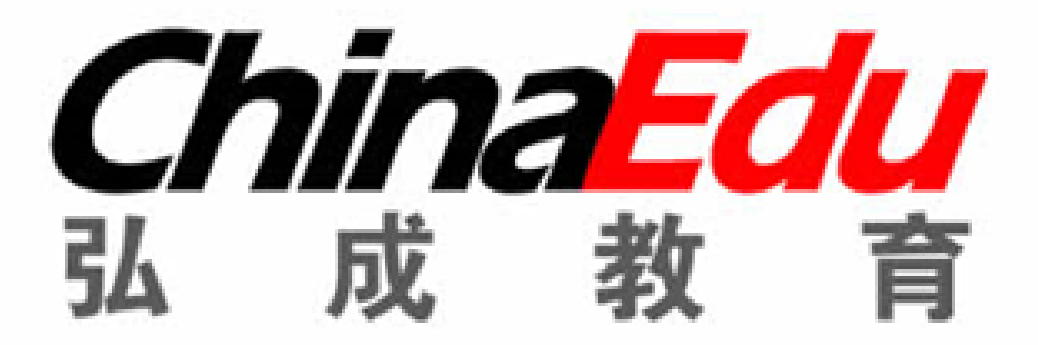

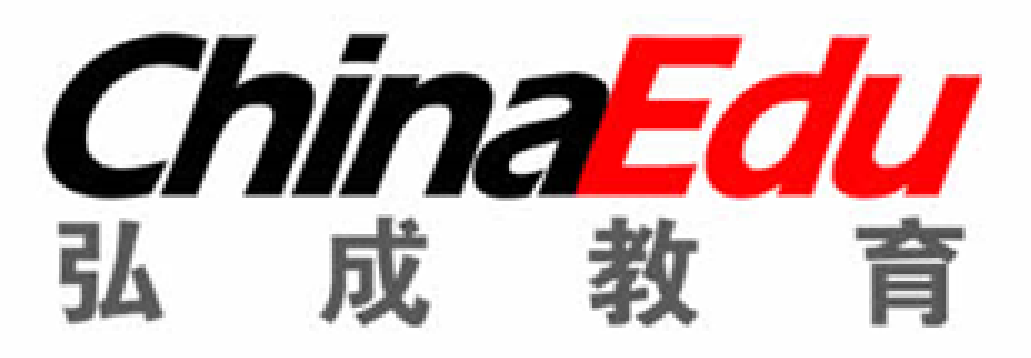

# **THANKS**